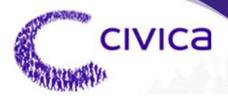

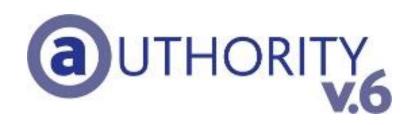

# Mapping Integration -Overview

### NOTICE

Civica reserves the right to make changes without notice in the specifications and materials contained herein and shall not be responsible for any damages (including consequential) caused by reliance on the materials presented including but not limited to typographic or arithmetic errors, company policy and pricing information.

Civica makes no warranty of any kind with regard to this material, including, but not limited to, implied warranties of merchantability and fitness for a particular purpose.

This document contains proprietary information that is protected by copyright. All rights are reserved. No part of this document may be photocopied or reproduced without prior consent of Civica.

Authority is a trademark of the Civica Pty Limited.

Company names, company logos, and products mentioned herein are trademarks or registered trademarks of their respective trademark holders.

© 2009 Civica Pty Limited. All Rights Reserved.

| Date                   | Version No. | Author         | Description                          |
|------------------------|-------------|----------------|--------------------------------------|
| 21<br>February<br>2005 | 1.0         | Annabel Mackay | Initial Revision                     |
| 21 July<br>2005        | 1.1         | Annabel Mackay | Updates to product and company names |
| 01 October<br>2009     | 2.0         | Tony Singh     | Updated new template                 |
|                        |             |                |                                      |
|                        |             |                |                                      |
|                        |             |                |                                      |
|                        |             |                |                                      |
|                        |             |                |                                      |

#### **Revision History**

# 1. Table of Contents

| 1.                       | Н                                      | IEADING ERROR! BOOKMARK NOT DEFINED                                                                                                    | ).                      |
|--------------------------|----------------------------------------|----------------------------------------------------------------------------------------------------|-------------------------|
| 2.                       | I                                      | NTRODUCTION                                                                                                    | 4                       |
| 3.                       | F                                      | UNCTIONALITY                                                                                                    | 6                       |
|                          | 3.1<br>3.2<br>3.3<br>3.4<br>3.5        | Display Properties on Map<br>Display Properties in AUTHORITY<br>Neighbour Notifications<br>Bulk Property Correspondence<br>Property Bulk Update            | 5<br>7<br>7             |
|                          |                                        |                                                                                                    |                         |
| 4.                       | S                                      | OFTWARE REQUIREMENTS 10                                                                                                    | 0                       |
| 4.                       | 4.1<br>4.2<br><i>4</i> .               | AUTHORITY                                                                                                    | )<br>)<br>1             |
| <b>4</b> .<br><b>5</b> . | 4.1<br>4.2<br><i>4</i> .<br><i>4</i> . | AUTHORITY                                                                                                    | )<br>)<br>1<br>1        |
|                          | 4.1<br>4.2<br>4.<br>4.<br>0            | AUTHORITY.       10         Mapping System       10         .2.1       Integrated Mapping Systems       1         .2.2       Other Mapping Systems       1 | )<br>1<br>1<br><b>4</b> |

# 2. Introduction

The **AUTHORITY** textual information system and **AUTHORITY** database can be integrated with a spatial or graphical information system such as GIS or CAD software.

This document describes the functionality that integration provides, the software required in **AUTHORITY** and the mapping system to enable integration and ancillary tasks required for integration.

AUTHORITY 5.0 uses the specification described in this document.

#### Audience

This document is for use by those requiring an introduction to integration between **AUTHORITY** and spatial information systems.

### Symbols/Terminology

| Mapping system | The spatial information system, graphical information system, GIS or CAD system                         |  |
|----------------|----------------------------------------------------------------------------------------------------|--|
| AUTHORITY Link | A collective name for the software in the mapping system that enables integration with <b>AUTHORITY</b> |  |

# 3. Functionality

## 3.1 Display Properties on Map

Records can be selected in a range of **AUTHORITY** programs and the properties attached to the records displayed on a map in the mapping system.

For example, an **AUTHORITY** Development Application could be displayed in an **AUTHORITY Application Enquiry** program and the parcels attached to the application, including affected neighbour parcels, sent to the mapping system for display on a map.

**AUTHORITY** modules with this functionality include:

- Animals
- Applications
- Assets
- Certificates
- Customer Service Requests
- Registers
- Property
- Rates
- Water Billing
- Work Orders

## 3.2 Display Properties in AUTHORITY

Properties can be selected on a map in the mapping system and **AUTHORITY** records related to the properties displayed in a range of **AUTHORITY** programs.

For example, a property could be selected on a map and the matching **AUTHORITY** property record displayed in the **AUTHORITY Customer Service Property Enquiry** program providing an entry point to all other **AUTHORITY** records relating to the property (e.g. Applications, Rates, etc.).

**AUTHORITY** modules with this functionality include:

- Animals
- Applications
- Assets
- Certificates
- Customer Service Requests
- Registers
- Property

• Rates

## 3.3 Neighbour Notifications

The combination of functions in **AUTHORITY** and the mapping system enable Neighbour Notifications to be processed.

The neighbour notification process involves 2 functions:

1. Neighbour Parcel Linking

In **AUTHORITY**, links can be created between applications and properties to show:

- The properties for which an application is being submitted (ie. **include** parcels)
- The properties that are affected by an application (ie. **neighbour** parcels)

Typically, application-to-property links are entered individually using the **AUTHORITY Property Links** program. This process may involve consultation of hardcopy maps to identify affected properties, and where an application affects many properties this process may be time consuming.

Mapping system software can be used to more easily identify affected properties, and after selecting affected properties in the mapping system, they can be sent to **AUTHORITY** to be linked to an application using an automated process.

2. Correspondence Production

**AUTHORITY** includes functionality to create correspondence about **AUTHORITY Applications**. When correspondence documents created they are stored on Council's computer system and **AUTHORITY Desktop** document links are created between the **AUTHORITY Application** that the correspondence is about and the document file.

The **Application** correspondence production process is initiated within **AUTHORITY** or MS Word for individual document requests, but where the same document is requested for multiple recipients, as in Neighbour Notifications, the correspondence production process is initiated from a mapping system.

## 3.4 Bulk Property Correspondence

**AUTHORITY** includes functionality to create correspondence about **AUTHORITY Properties**. When correspondence documents created they are stored on Council's computer system and **AUTHORITY Desktop** document links are created between the **AUTHORITY Property** that the correspondence is about and the document file.

The **Property** correspondence production process is initiated within **AUTHORITY** or MS Word for individual document requests, but where the same document is requested for multiple recipients the correspondence production process is initiated from a mapping system.

## 3.5 Property Bulk Update

**AUTHORITY** includes functionality to modify the same data for **AUTHORITY** property records in a bulk process. This is done using **AUTHORITY Property Bulk Update** (**i\_pr079**) program.

Properties can be selected for bulk updated using a variety of methods including street name, land title, and attribute type. In addition to this a mapping system can be used to identify properties for update. After selecting the properties in the mapping system, the properties can be sent to **AUTHORITY** for input to the **Property Bulk Update** program.

Selection of properties for update in a mapping system could be useful in the following situations:

- Adding a flooding attribute to all properties within 100 metres of a river to indicate flood zone: a mapping system's buffer selection tool could be used to easily identify properties within this distance of a river.
- Adding a zoning attribute to all properties of a specific size to indicate building restrictions: a mapping system's size range selection tool could be used to easily identify properties between a minimum and maximum size.

## 4.1 AUTHORITY

**AUTHORITY** includes software for mapping system integration. No additional software development or installation is required to enable **AUTHORITY** for mapping system integration.

AUTHORITY's mapping integration software can be used with <u>any</u> mapping software.

## 4.2 Mapping System

Mapping systems do not include software for **AUTHORITY** integration. Additional software must be developed by a mapping vendor to enable the mapping system for **AUTHORITY** integration. The mapping vendor typically calls this software **AUTHORITY Link** and it becomes available as an Add-On or Plug-In to the base mapping system.

### 4.2.1 Integrated Mapping Systems

| Base Mapping System | Desktop Product      | Authority Link Vendor          |
|---------------------|----------------------|--------------------------------|
|                     |                      |                                |
| Autodesk Map Guide  | Autodesk Map Guide   | Open Spatial                   |
| Cadcorp SIS         | Cadcorp SIS          | Integrated Facility Management |
|                     | ISS-SIS Enquiry      | Integrated Facility Management |
| ESRI Product Suite  | EView                | ESRI                           |
| GenaMap             | OMNIViewer           | OMNILINK                       |
|                     | World Viewer         | GenaWare                       |
| InfoMaster          | InfoMasterGIS        | InfoMaster                     |
| Latitude            | Latitude             | AusSoft                        |
| MapInfo             | EasiEnquirer         | MapInfo Australia & resellers  |
|                     | EasiMaps             | MapInfo Australia & resellers  |
|                     | Exponare             | MapInfo Australia              |
|                     | IntraMaps            | Digital Mapping Solutions      |
|                     | MapInfo Professional | MapInfo Australia & resellers  |

**AUTHORITY Link** software is available for the following products:

### 4.2.2 Other Mapping Systems

Where integration is required to a mapping system not listed in the previous table, it is necessary for the mapping system vendor to develop **AUTHORITY Link** software for the mapping system.

Civica will liaise with the mapping system vendor to arrange for **AUTHORITY Link** software to be developed. Civica provide documentation and instruction to the mapping system vendor about how to develop the **AUTHORITY Link** software.

# 5. Other Requirements

All mapping software integration requires the following tasks to be completed:

• AUTHORITY database connectivity

Integration requires database connectivity between the RDBMS into which data entered in **AUTHORITY** is stored and the mapping system. Where the mapping system is run on the MS Windows desktop this is usually achieved using ODBC. Where the mapping system is run on a different desktop (e.g. Unix) the method for database connectivity is usually mapping system specific and uses database server programs provided by the mapping system vendor.

• Property matching

Integration requires a method to determine which properties in **AUTHORITY** represent which properties in the mapping system, and vice versa. Generally, the property identifier from one system is entered into the other system such that a permanent record of matching properties exists.

Civica do not provide services for either task. Generally, the mapping system vendor will provide these services and Civica provides technical assistance as required. Where the mapping system vendor does not provide such services Civica can refer Council to parties who do.

# 6. Implementation

Civica arranges and project manages implementation of mapping integration upon request. Implementation is conducted in liaison with the **AUTHORITY Link** software vendor.

Implementation involves three components:

1. **AUTHORITY Link** software development (if required) Civica can arrange for the mapping system vendor to develop the AUTHORITY Link software.

Civica Sales staff can liaise with the mapping system vendor to provide AUTHORITY Link software development costs.

2. **AUTHORITY** implementation

Implementation of AUTHORITY's integration software involves simple system configuration and user training.

Civica Sales staff can provide licence and implementation costs for AUTHORITY's integration software

3. AUTHORITY Link software implementation

Implementation of the AUTHORITY Link software generally involves installation, configuration and user training.

Civica Sales staff can liaise with the mapping system vendor to provide licence and implementation costs for the AUTHORITY Link software.

# 7. Appendix – Database Query Functions

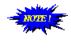

These functions do not require the **AUTHORITY** menu system to be running on the PC desktop at the same time as the mapping system, unlike the bi-directional functionality described in this document. Thus, they are discussed separately in this Appendix.

Database query functions are run in the mapping system and do not need **AUTHORITY** to be running at the same time. Database query functions are SQL queries to the **AUTHORITY** database. Commonly, SQL queries are run using a tool like **dbaccess**, **SQLPlus**, or **Crystal Reports**, the results of which are displayed in a textual, tabular format. When SQL queries are run from a mapping system the results of queries can be displayed graphically on a map, textually on a map, or textually in a designated window in the mapping system.

A range of database query functions may be provided as part of the mapping vendor's **AUTHORITY Link** software. In addition to these Council may create database query functions in the mapping system as required.

### Thematic Mapping

Thematic mapping shades map features based on the value of attribute for each feature.

Database queries may be executed within the mapping system to produce thematic maps based on data in the **AUTHORITY** database. For example, maps showing the location of all parcels with registered dogs, heritage-listed buildings, or flood affectations.

A thematic map function may retrieve fixed data (e.g. display all parcels with animal registrations) or, may prompt the user for selection criteria (e.g. display only parcels with animals registered in the year entered by the user).

#### Map Labelling

Map labelling is used to print text information on map features.

Database queries may be executed within the mapping system to label maps with textual data from the **AUTHORITY** database. For example, to print owner, land title and zoning details for a selected parcel in the mapping system.

A map labelling function may display the label on the map near the object of interest or in a section of the mapping interface alongside the map.

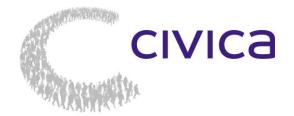

Adelaide Melbourne New castle

Orange

Perth

+ 61 8 8364 6111 + 61 3 8676 4400 + 61 2 4941 9400 + 61 2 5310 2300 + 61 8 9367 6111 
 Sydney
 + 61 2 8324 3000

 Toowoomba
 + 61 7 4639 3500

Auckland+ 64 9929 4590Christchurch+ 64 3281 8092

info@civica.com.au www.civica.com.au